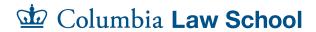

## Course Preparation Checklist Spring 2023

| Task                                                                                                    | Steps                                                                                                    |  |
|----------------------------------------------------------------------------------------------------|----------------------------------------------------------------------------------------------------|--|
| OCTOBER                                                                                                    |                                                                                                    |  |
| The online curriculum guide is made public at <a href="mailto:law.columbia.edu/courses">law.columbia.edu/courses</a> . This is how students will begin considering classes and exploring instructors in advance of pre-registration.                                                                                                    |                                                                                                    |  |
| Review and edit<br>your course<br>description                                                                                                    | To assist students in their course selection, it is critical that instructors provide an overview of the course content and evaluation method. These course descriptions are published in the <u>Curriculum Guide</u> . Faculty are offered the opportunity to review and edit their course descriptions through <u>LawNet</u> . The Office of Registration Services has provided a <u>guide to editing course descriptions in LawNet</u> , and a tutorial video is available <u>here</u> . |  |
| Publish textbook information                                                                                                    | Federal law requires textbook information to be made available to students in advance of pre-registration. Required and recommended textbook information should be posted to CourseWorks; see instructions here.  NOTE: Textbooks entered into CourseWorks will be automatically transmitted to the Columbia University Bookstore for ordering.                                                                                                    |  |
| NOVEMBER                                                                                                    |                                                                                                    |  |
| Students begin pre-registration. During pre-registration, students select their classes and instructors in order of preference in advance of the course selection lottery. The Office of Registration Services will run a lottery to determine class assignments based on preferences expressed during the pre-registration process. After assignments are made, provisional class rosters, wait lists, and seating charts will become available in LawNet. |                                                                                                    |  |
| Secure Copyright<br>Permissions                                                                                                    | All copyrighted material, whether it be posted to CourseWorks, printed in course packs, or handed out in class, must be cleared prior to use. If you plan to utilize copyrighted materials in your course, please contact the Secretariat at copyright@law.columbia.edu.                                                                                                    |  |
| Familiarize<br>yourself with<br>CourseWorks                                                                                                    | Begin to familiarize yourself with CourseWorks, Columbia's learning management system powered by Canvas. Login using your UNI and password to see your course(s) and begin to familiarize yourself with the system's tools, features, and settings. You can learn more <a href="here">here</a> . Your faculty assistant has been trained on the use of CourseWorks and can assist you in getting started as well as in posting materials on the                                             |  |

|                                                                       | course website throughout the semester. For adjunct faculty members, please contact Dylan Glickel at 212-851-9362 or dglickel@law.columbia.edu for assistance.                                                                                                    |  |
|-----------------------------------------------------------------------|----------------------------------------------------------------------------------------------------|--|
| Create and order course packs                                         | If you wish to make a course pack (reader) available to students please email a single print-ready PDF file to clsprinting@law.columbia.edu or deliver a hard copy to the Secretariat (Room 711, Jerome Greene Hall). Course packs will be sold by the Columbia University Bookstore.                                                                                                    |  |
| Request textbooks<br>to be placed on<br>reserve at the Law<br>Library | If you would like any books, treatises, or other materials added to the please fill out the form provided in an email from the Law Library with the subject: <i>Course Reserves for Spring 2023</i> .                                                                                                    |  |
| DECEMBER                                                              |                                                                                                    |  |
| Prepare your<br>CourseWorks site                                      | Prepare your CourseWorks site for the start of the semester. Upload relevant documents to the course website, configure assignments as appropriate.                                                                                                    |  |
| Familiarize yourself<br>with Law School<br>policies and<br>procedures | Visit the <u>Faculty Resources website</u> to familiarize yourselves with the relevant Law School policies and procedures related to teaching, grading, etc.                                                                                                    |  |
| Verify class location                                                 | The Office of Registration Services posts classroom assignments less than one week in advance of the start of classes. Log into <a href="LawNet">LawNet</a> to view your classroom assignment.                                                                                                    |  |
| Determine A/V and recording needs                                     | If you wish to have your class sessions recorded, or if you have been instructed to do so by the Office of Registration Services, which manages student disability accommodations, please contact <a href="mailto:avrequest@law.columbia.edu">avrequest@law.columbia.edu</a> . The Instructional and Event Technology team also supports classroom technology, including built-in computers, projectors, etc. |  |
| Review and edit your faculty profile website                          | All faculty members have a faculty profile on Columbia Law School's  Faculty Directory website. In advance of the semester, review your profile to ensure it is up-to-date and accurate.                                                                                                    |  |
| JANUARY                                                               |                                                                                                    |  |
| Attend New and<br>Visiting Faculty<br>Orientation                     | Prior to each semester, the Law School holds an orientation for new and visiting faculty who teach. The orientation provides an overview of various resources and administrative offices at Columbia Law School.                                                                                                    |  |

| Secure teaching and research assistants | Faculty often choose to hire research assistants to help with a range of research-related tasks for a defined project or period of time or teaching assistants to help with classroom support. Consult the <a href="Faculty">Faculty</a> Resources website for the policy and guidance on hiring RAs and TAs. |
|-----------------------------------------|----------------------------------------------------------------------------------------------------|
| Communicate with your class             | Prior to the first day of class, use the Mailtool in CourseWorks to communicate with your class.                                                                                                    |
| Create seating charts                   | If a seating chart is available for the classroom you will be teaching in, you have the option to create an electronic seating chart in LawNet.                                                                                                    |